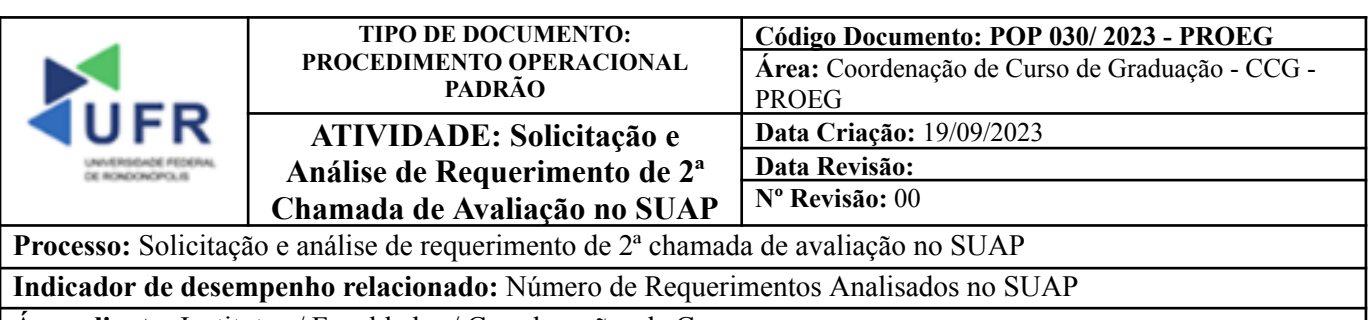

**Área cliente:** Institutos / Faculdades / Coordenações de Curso

**Área fornecedora:** PROEG

## **Recursos/Insumos necessários/EPIs:** Sistema SUAP

# **Descritivo da atividade:**

#### **1) OBJETIVO**

- Realizar solicitação e análise de requerimentos de segunda chamada de avaliação no SUAP.

# **2) DEFINIÇÃO DA ATIVIDADE**

- Como realizar solicitação e análise de requerimentos de segunda chamada de avaliação no SUAP.

## **3) RISCOS INERENTES À ATIVIDADE**

- Problemas de acesso ao sistema SUAP (cadastro);
- Cadastros incorretos de informações das áreas.

#### **4) REQUISITOS PREDECESSORES DA ATIVIDADE**

- Estrutura de Curso cadastrada
- Matriz Curricular cadastrada
- Componente cadastrado
- Curso cadastrado

## **5) TAREFAS**

#### **5.1) Cadastramento de requerimento de 2ª chamada de avaliação no SUAP.**

**-** Na tela inicial do SUAP, clicar na opção **"Meus Requerimentos".**

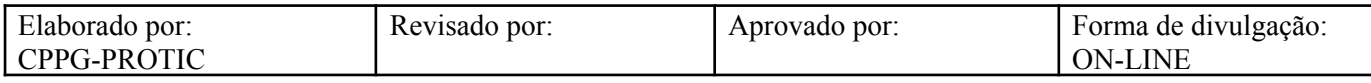

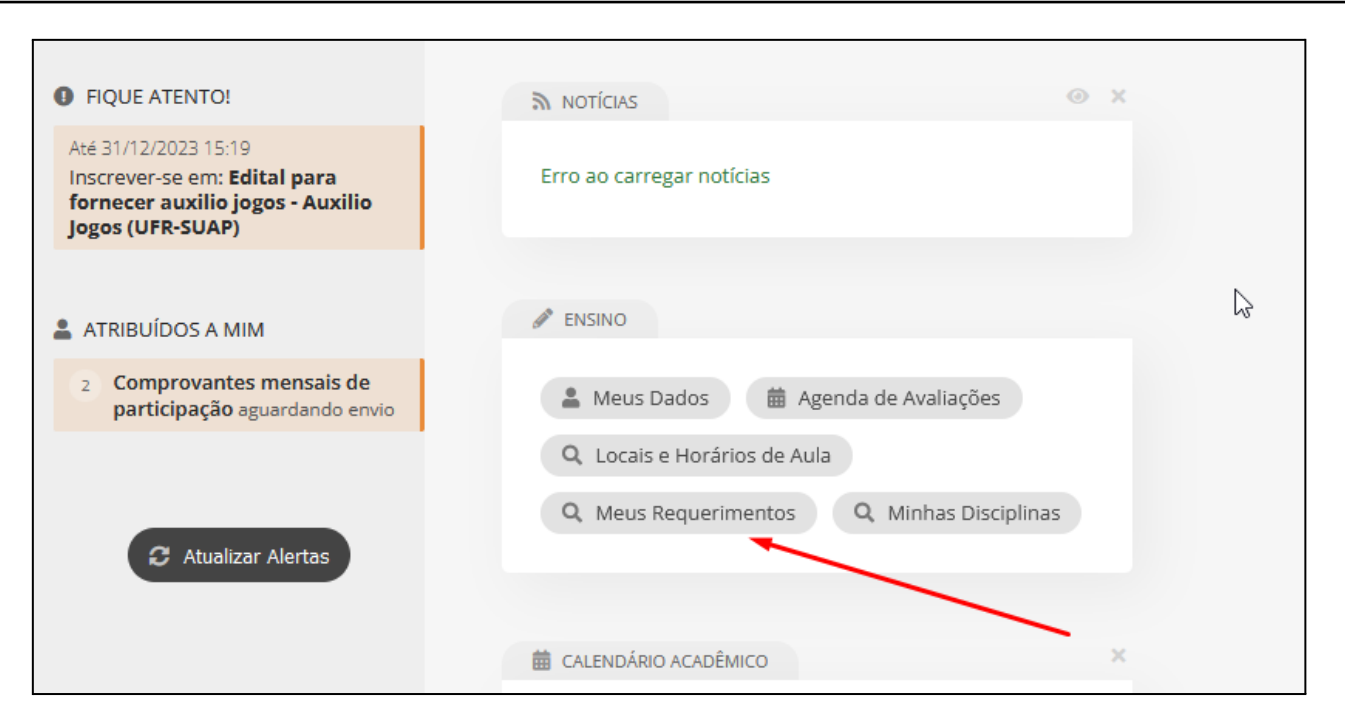

- Na aba **"Requerimentos"**, clique no botão **"Cadastrar Requerimento"** e depois escolher a opção **"Realização de Trabalhos/Provas"**.

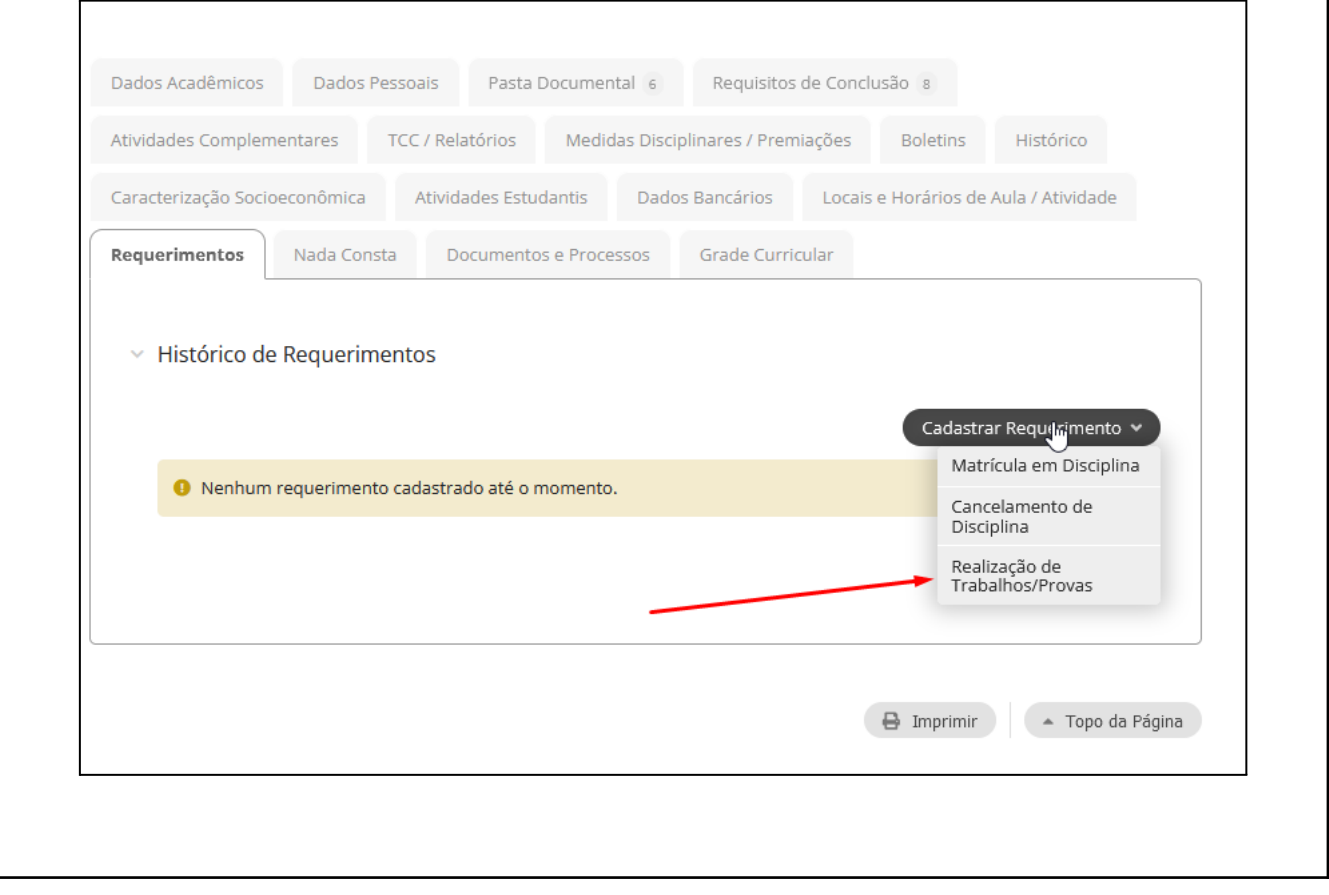

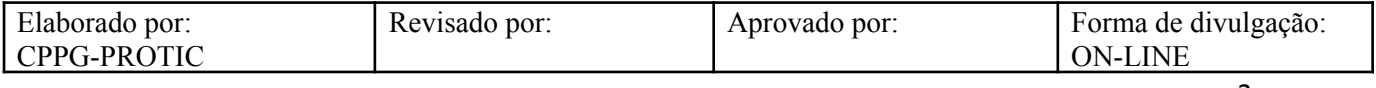

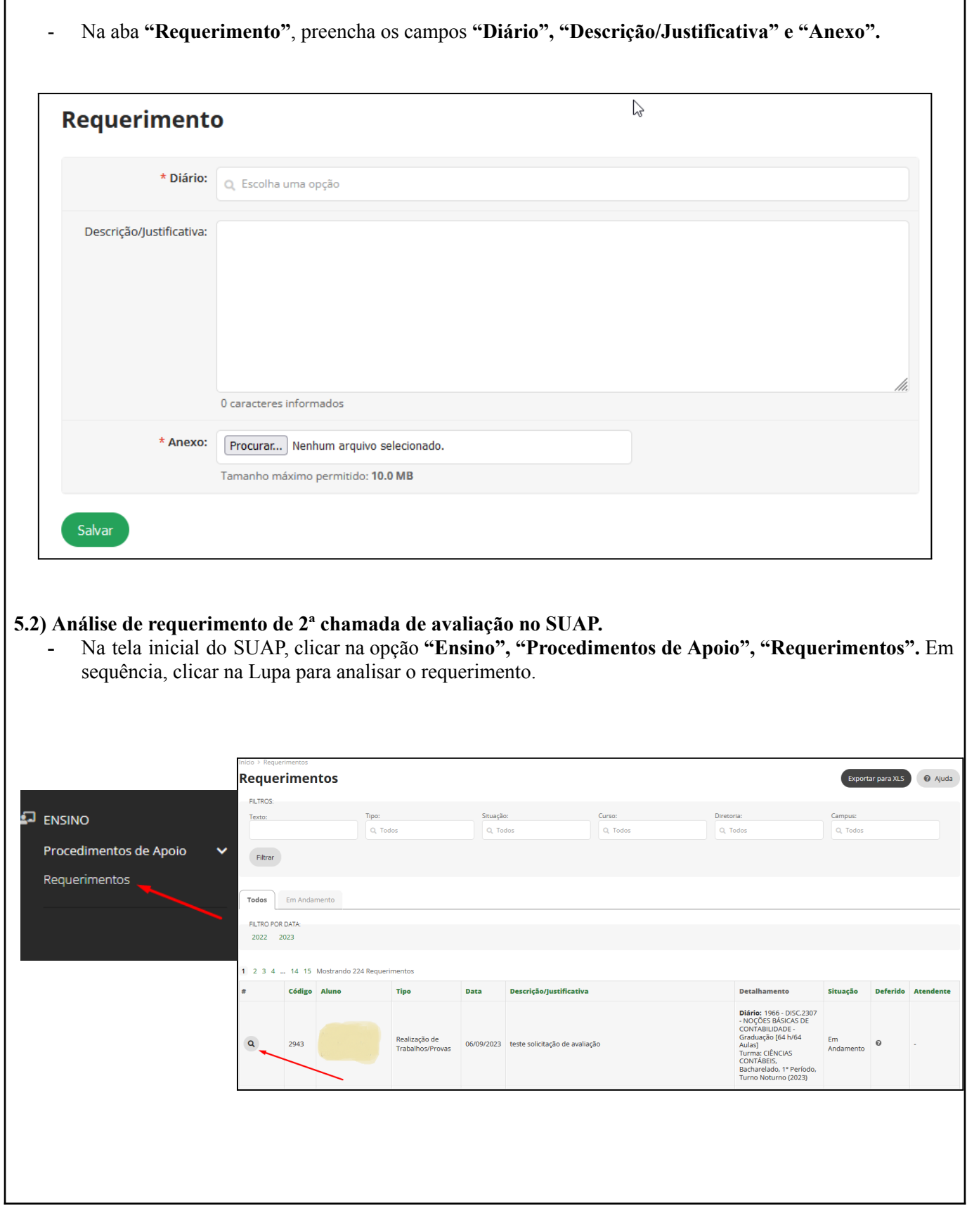

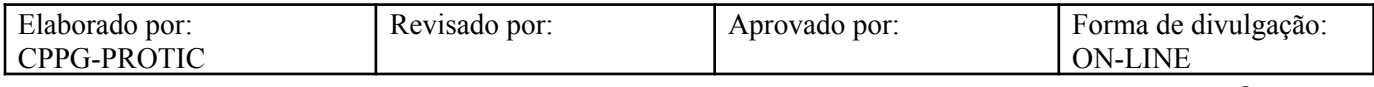

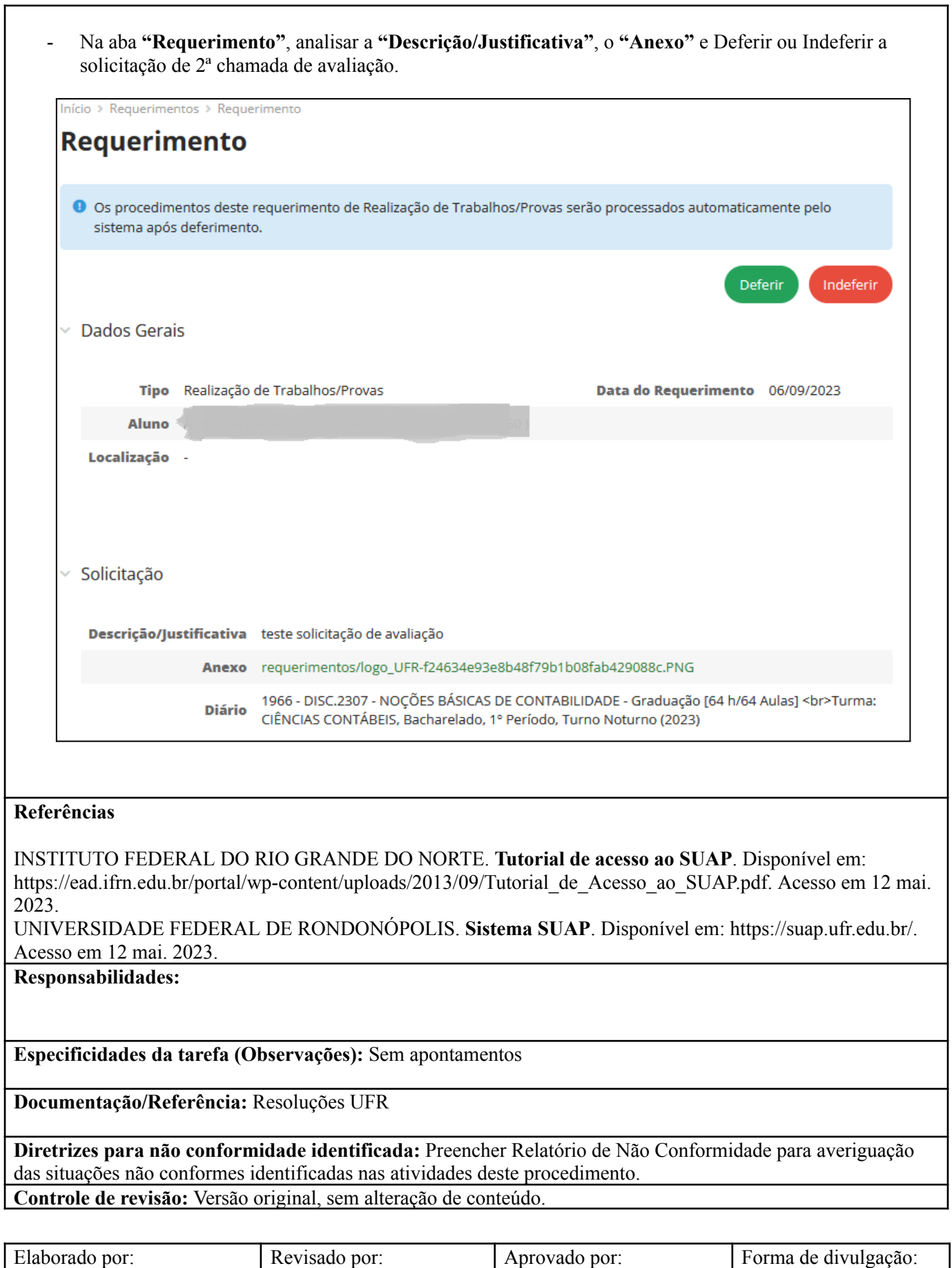

CPPG-PROTIC

 $\mathbf{r}$ 

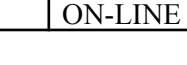

4

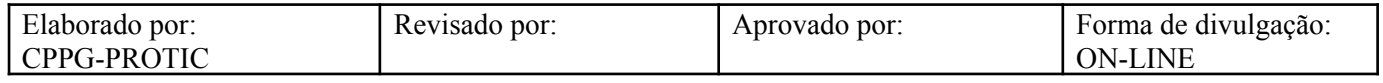